# **Installation and User Guide**

**for** 

# **Intel**® **EFI-Based Save and Restore System Configuration Utility Version 1.1**

March 2004 Revision 1.0

#### **Legal Information**

This document as well as the software described in it is furnished under license and may only be used or copied in accordance with the terms of the license. The information in this manual is furnished for informational use only, is subject to change without notice, and should not be construed as a commitment by Intel Corporation. Intel Corporation assumes no responsibility or liability for any errors or inaccuracies that may appear in this document or any software that may be provided in association with this document.

Except as permitted by such license, no part of this document may be reproduced, stored in a retrieval system, or transmitted in any form or by any means without the express written consent of Intel Corporation.

Intel, Pentium, and Celeron are registered trademarks of Intel Corporation or its subsidiaries in the United States and other countries.

† Other names and brands may be claimed as the property of others.

Copyright © 2004 Intel Corporation.

### **Contents**

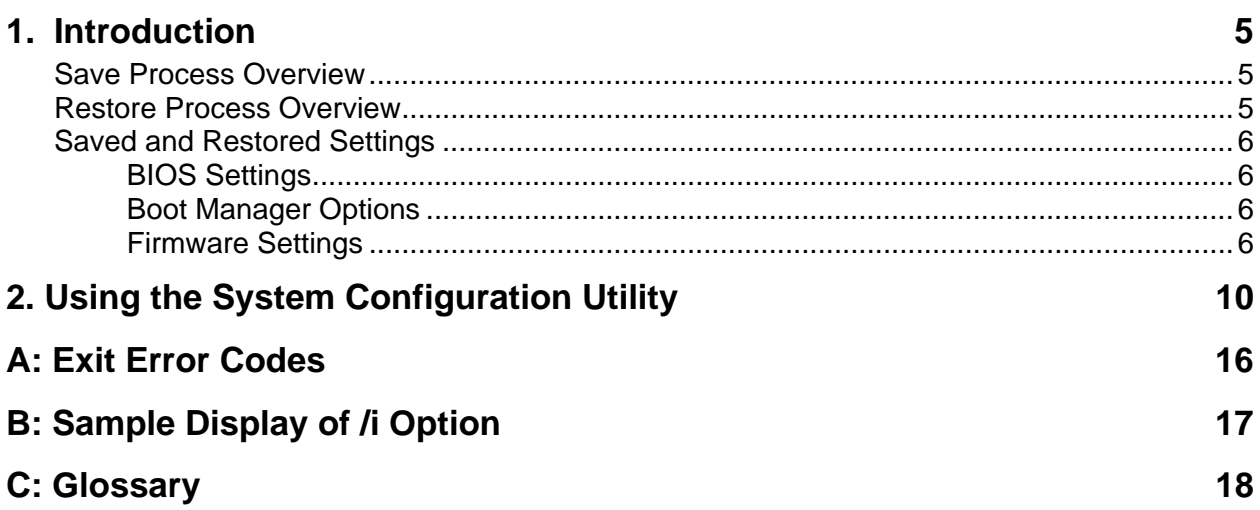

This page intentionally left blank.

### <span id="page-4-0"></span>**1. Introduction**

The Save and Restore System Configuration (SysConfig) utility is a command-line utility that runs under the Extended Firmware Interface (EFI) shell environment. It provides the ability to save and restore the user configurable settings of the BIOS CMOS, Boot Manager Options, and the server management firmware.

#### ✏ **NOTE**

*In order to copy an existing firmware and BIOS configuration from one system to another, each system must have identical versions of firmware and BIOS on them. This is required because the configurable settings in firmware or BIOS may change from version to version.* 

To copy the firmware and BIOS configuration from one system to another, do the following:

- 1. Run the SysConfig utility on the system you wish to duplicate, specifying the save argument. This saves select firmware, BIOS CMOS, and EFI Boot Manager component settings to a file (see [Save Process Overview](#page-4-1) below). Individual component can also be saved to a file by specifying the component in the command line argument.
- 2. Run the SysConfig utility on the target system, specifying the restore argument, component, and the file created on the master system in order to restore those settings to the target system (see [Restore Process Overview](#page-4-2) below).
- 3. Edit any of the parameters that cannot be duplicated on the two systems. For example, the host IP address stored in the firmware cannot be the same for two servers.

#### <span id="page-4-1"></span>**Save Process Overview**

This utility reads the following system component information, specified by their corresponding command line arguments, and saves it to a binary file:

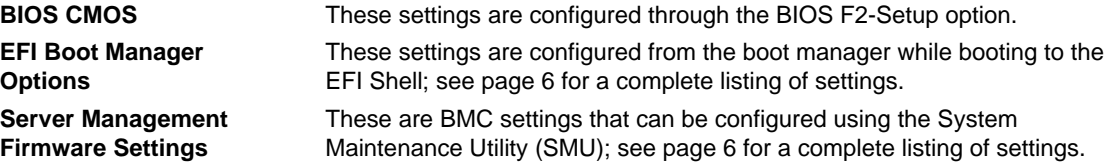

The versions of the system BIOS and BMC are saved in the header of the binary file and used during the restore process, see [Restore Process Overview](#page-4-2) below.

#### <span id="page-4-2"></span>**Restore Process Overview**

During the restore process, the utility reads an input binary file and configures the server with the same settings of the component that are stored in the file. Therefore, the newly configured server is configured exactly as the original server that was used during the save process. This provides the ability to "clone" the settings from one server to multiple servers.

Server-specific settings can be modified using the command-line options described in Chapter [2.](#page-9-0)  [Using the System Configuration Utility.](#page-9-0) These settings can be specified with the restore  $(\ell r)$ command-line argument or by executing the utility with the appropriate arguments and switches.

If a BIOS password exists in the server then the /bap argument must be entered and the password supplied. The utility aborts the restore operation if the passwords do not match. In this case an error message is displayed and the utility exits with an exit error code.

#### ✏ **NOTE**

*The BMC and BIOS versions specified in the binary file must match the BMC and BIOS versions of the server. The utility aborts the restore operation if the versions do not match. In this case an error message is displayed and the utility exits with an exit error code.* 

#### <span id="page-5-0"></span>**Saved and Restored Settings**

The component settings indicated below are saved and restored by the utility. Individual components can be specified using the command line options "/c", "/e", and "/f" for BIOS CMOS, EFI Boot Manager, and Firmware settings, respectively.

#### <span id="page-5-1"></span>**BIOS CMOS Settings**

This utility saves and restores all of the BIOS CMOS settings that are configurable by the user in the BIOS Setup menu with the exception of the Time, Date and Administrator password. These CMOS parameters are described in the *Intel Server System SR870BH2 BIOS EPS*.

The Administrator password can be changed only through the command-line interface of the utility. See [Table 2](#page-12-0) 

#### <span id="page-5-2"></span>**EFI Boot Manager Options**

The utility saves and restores the EFI Boot Manager Options that are available to the user while booting to the EFI shell.

#### <span id="page-5-3"></span>**Firmware Settings**

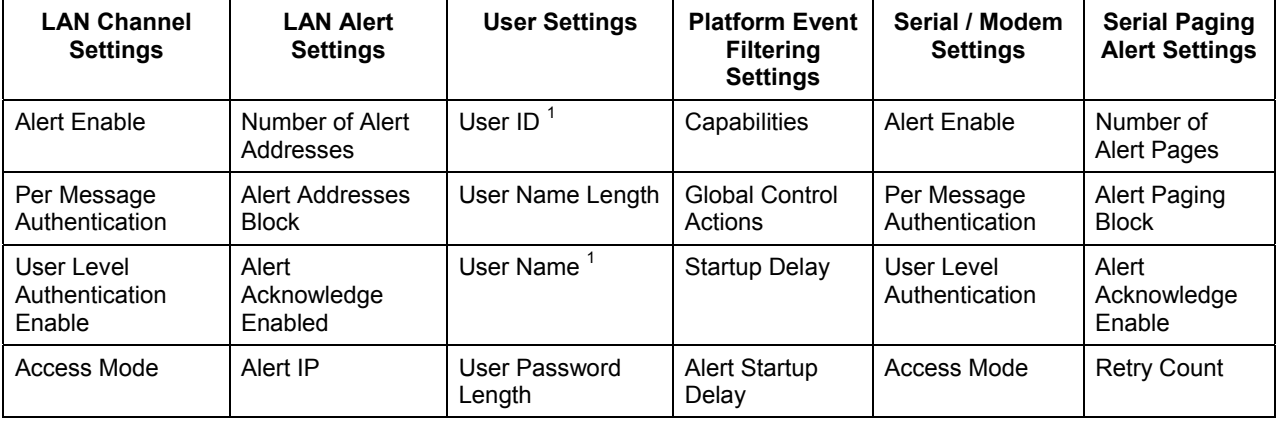

This utility saves and restores the following BMC settings.

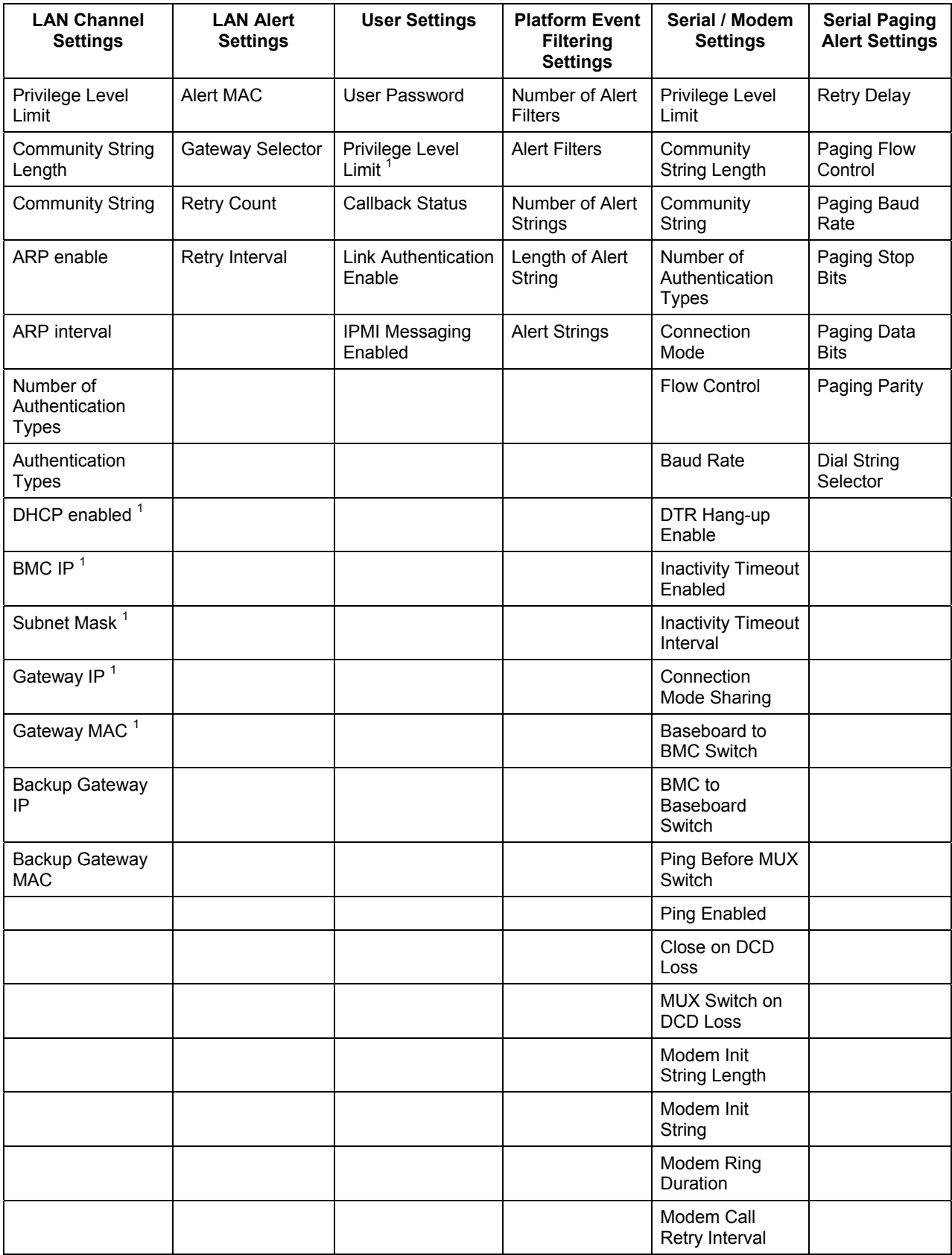

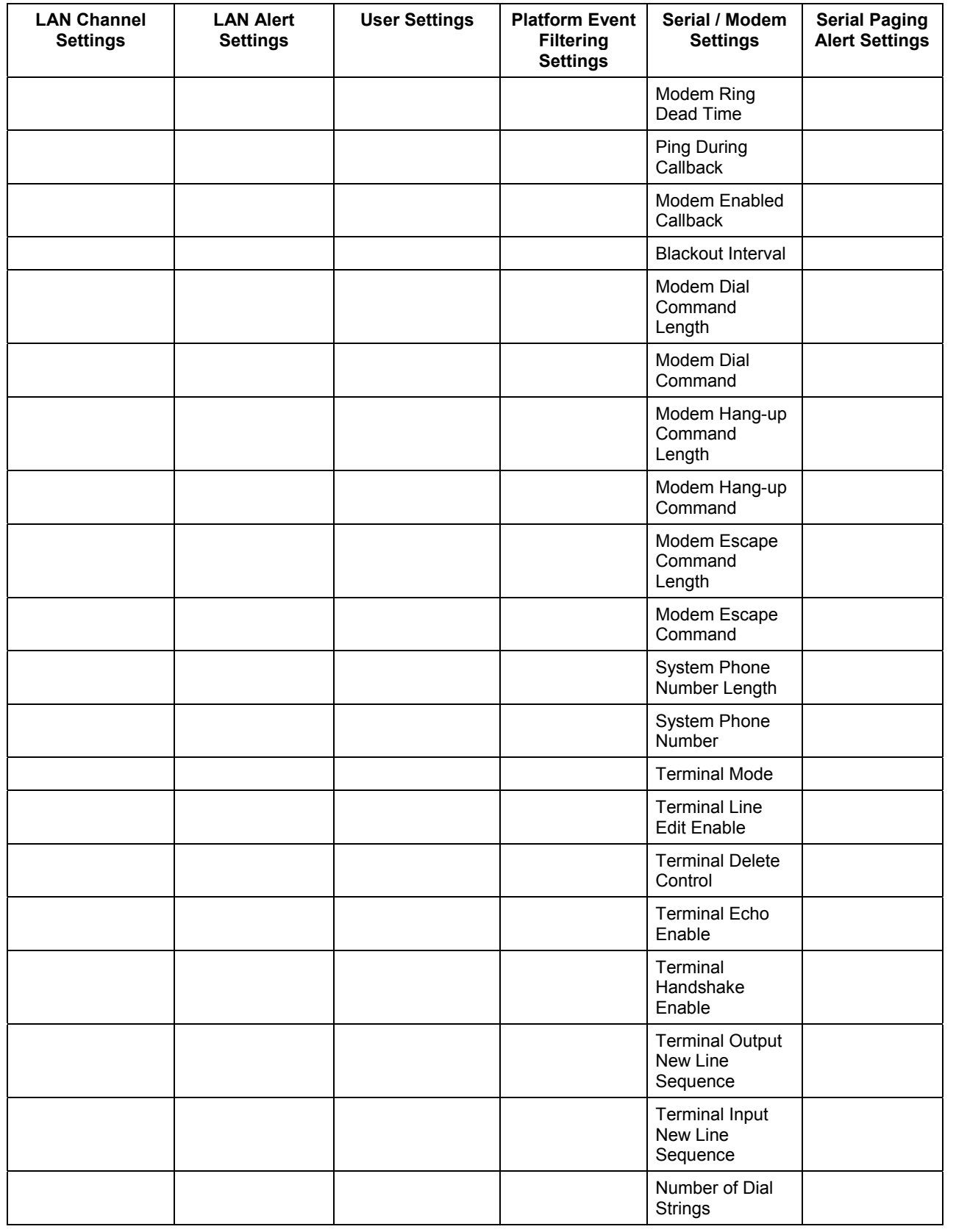

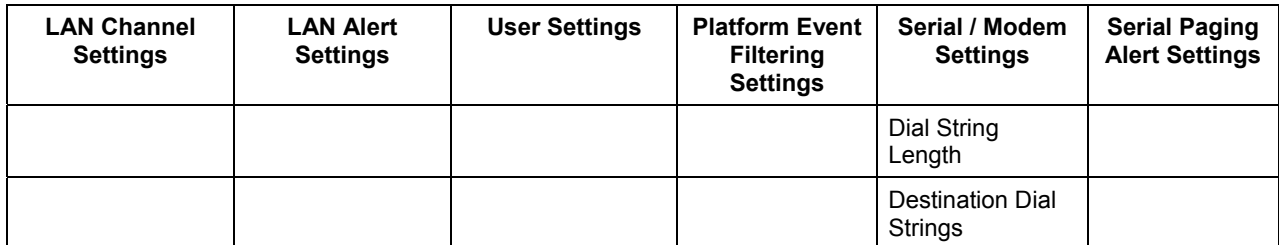

Note 1: Settings that can be modified from the command-line interface of the utility.

### <span id="page-9-0"></span>**2. Using the System Configuration Utility**

This utility parses the command-line arguments and switches, sets internal flags to control operation. Any invalid arguments or switches will result in the display of a "usage" message and the program will exit with an error code.

The command-line arguments and switches are not case-sensitive. All command-line options and their parameters are entered as a single command-line in the EFI shell environment.Examples in this document may appear to be on multiple lines, due to page size restrictions. The basic command-line format is:

```
syscfg /argument(s) [switches] or
syscfg -argument(s) [switches]
```
For any given command-line argument described in this document, arguments are preceded by a "/". Switches are shown in square brackets ('[' and ']').

[Table 1](#page-10-0) below provides an overview of the arguments and switches that can be used with the utility.

The options listed in [Table 2](#page-12-0) are used to configure the server with settings that are specific to that server. They can either be used in conjunction with the  $/r$  argument as described in [Table 1,](#page-10-0) or independently, but the entire command-line is limited by the number characters that can be entered in the EFI shell. There is no order for entering these arguments, but they must be followed by their required switches.

The file name extension of the binary file is "SCF", for System Configuration File, and the utility appends it when not specified. If a different file name extension is specified, this utility displays an error message and exits with an error code.

#### <span id="page-10-0"></span>**Table 1: Command-Line Switches**

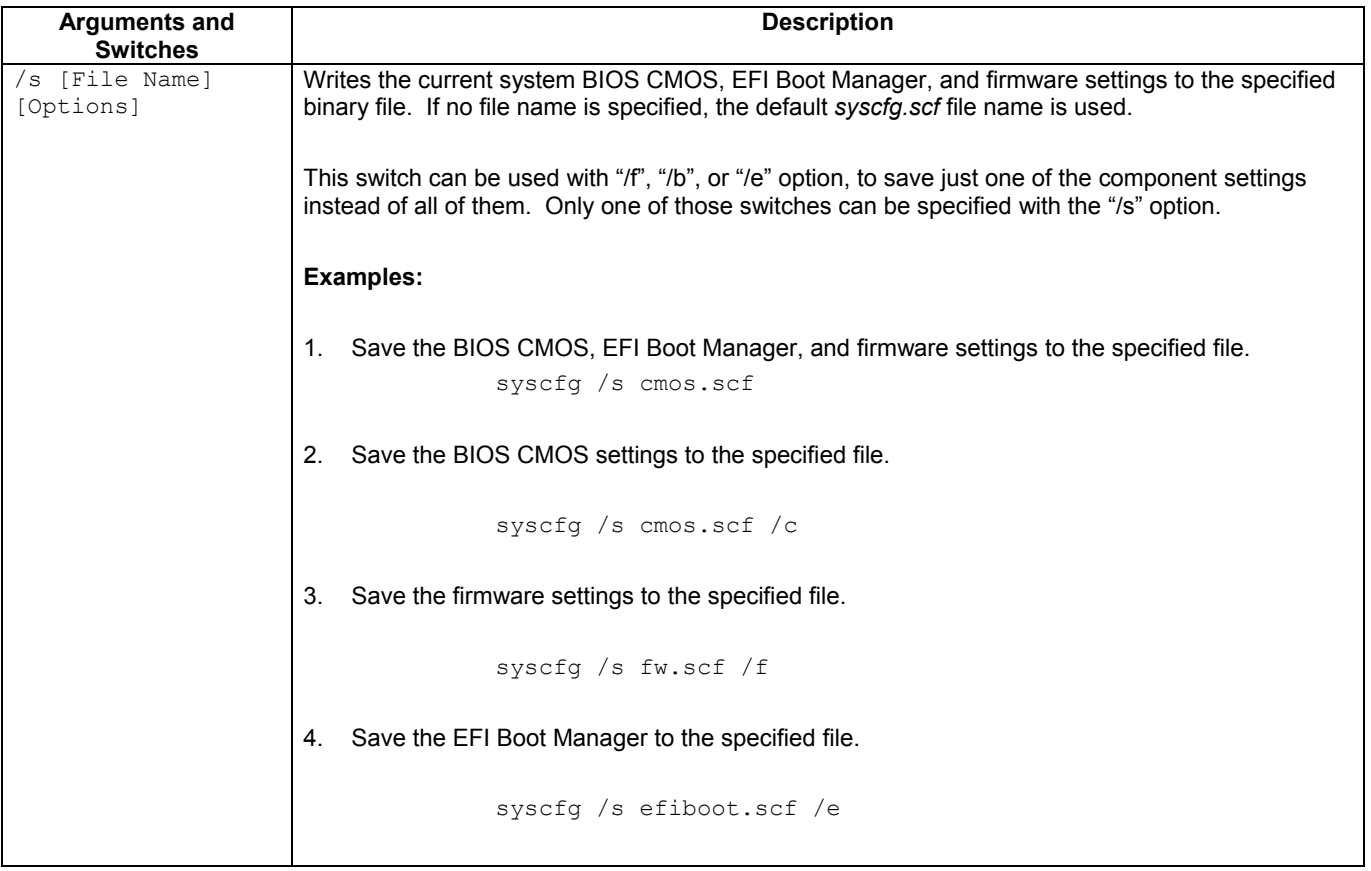

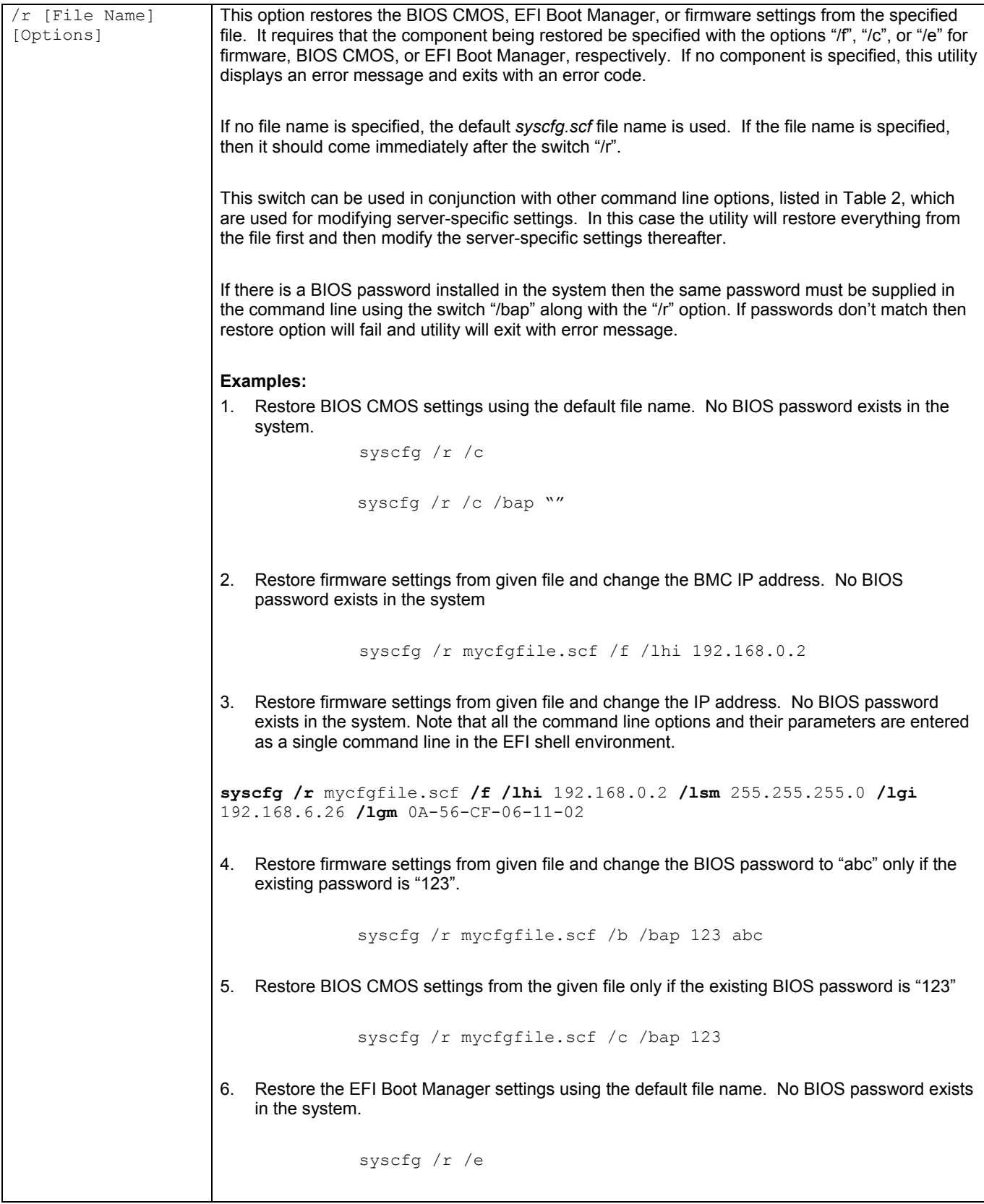

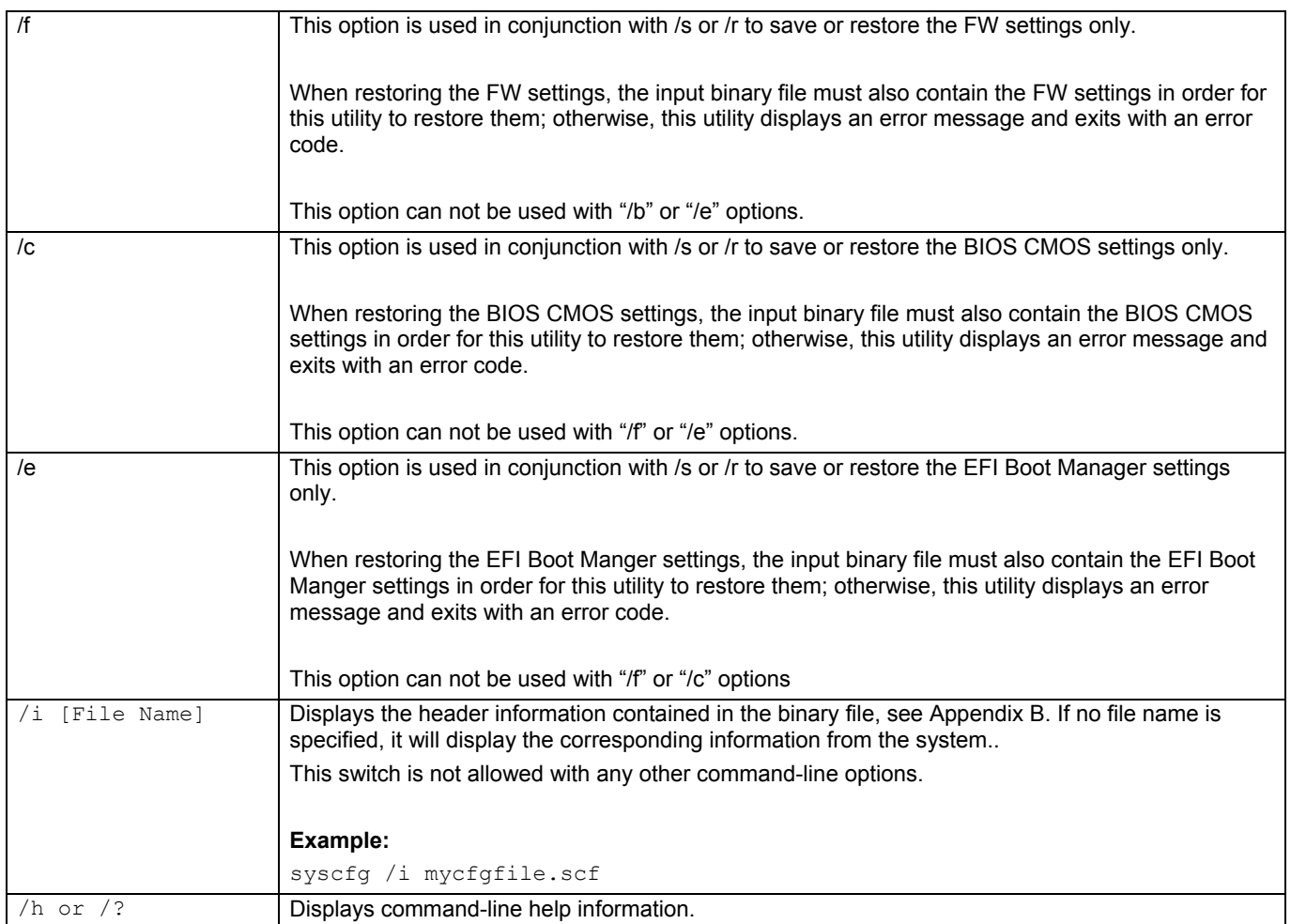

#### <span id="page-12-0"></span>**Table 2: Configuration Command-Line Options**

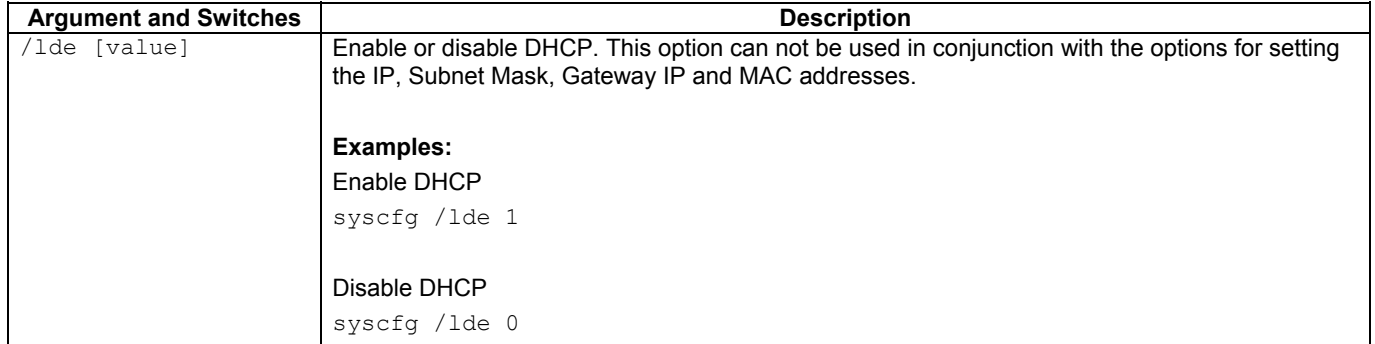

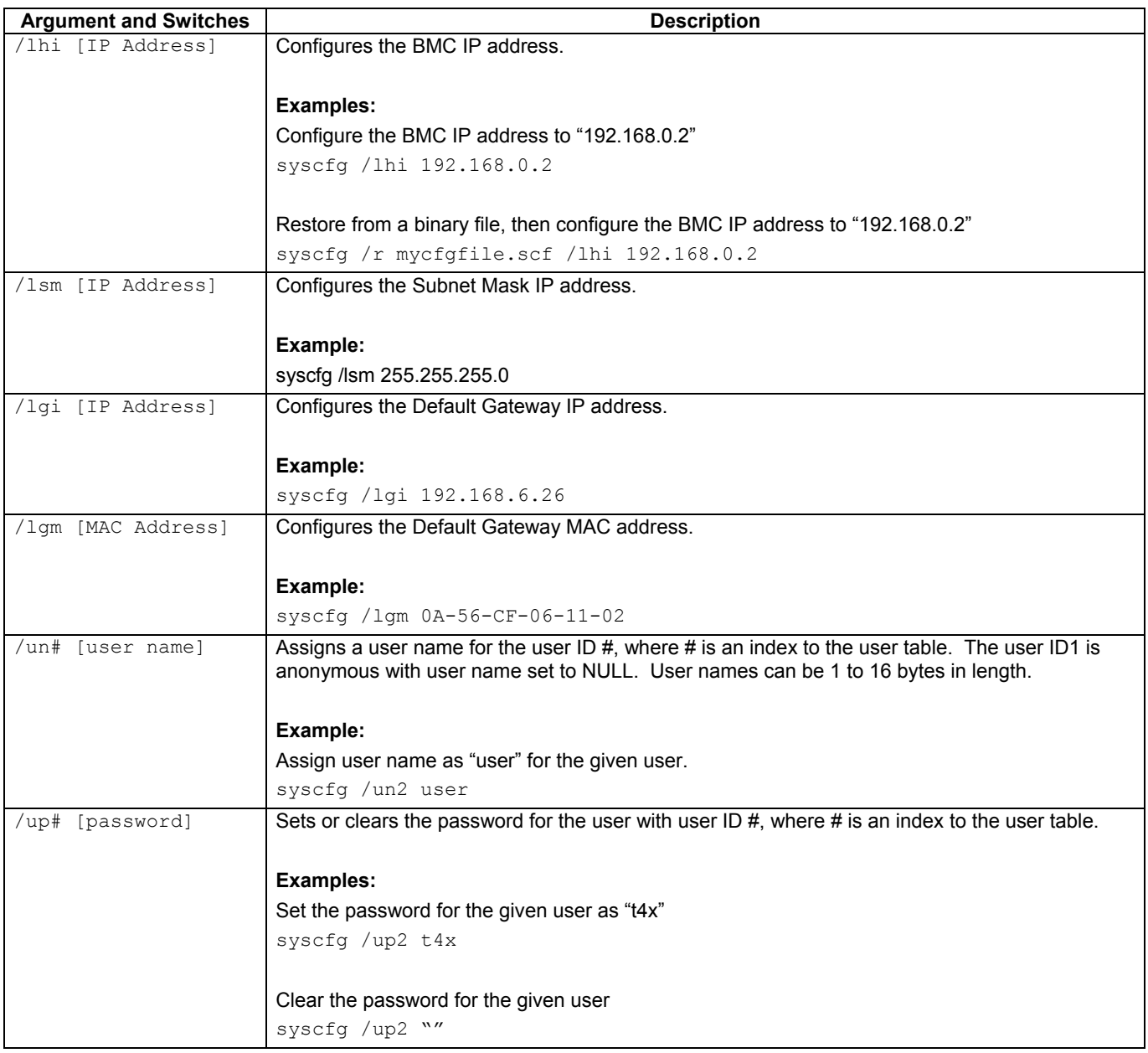

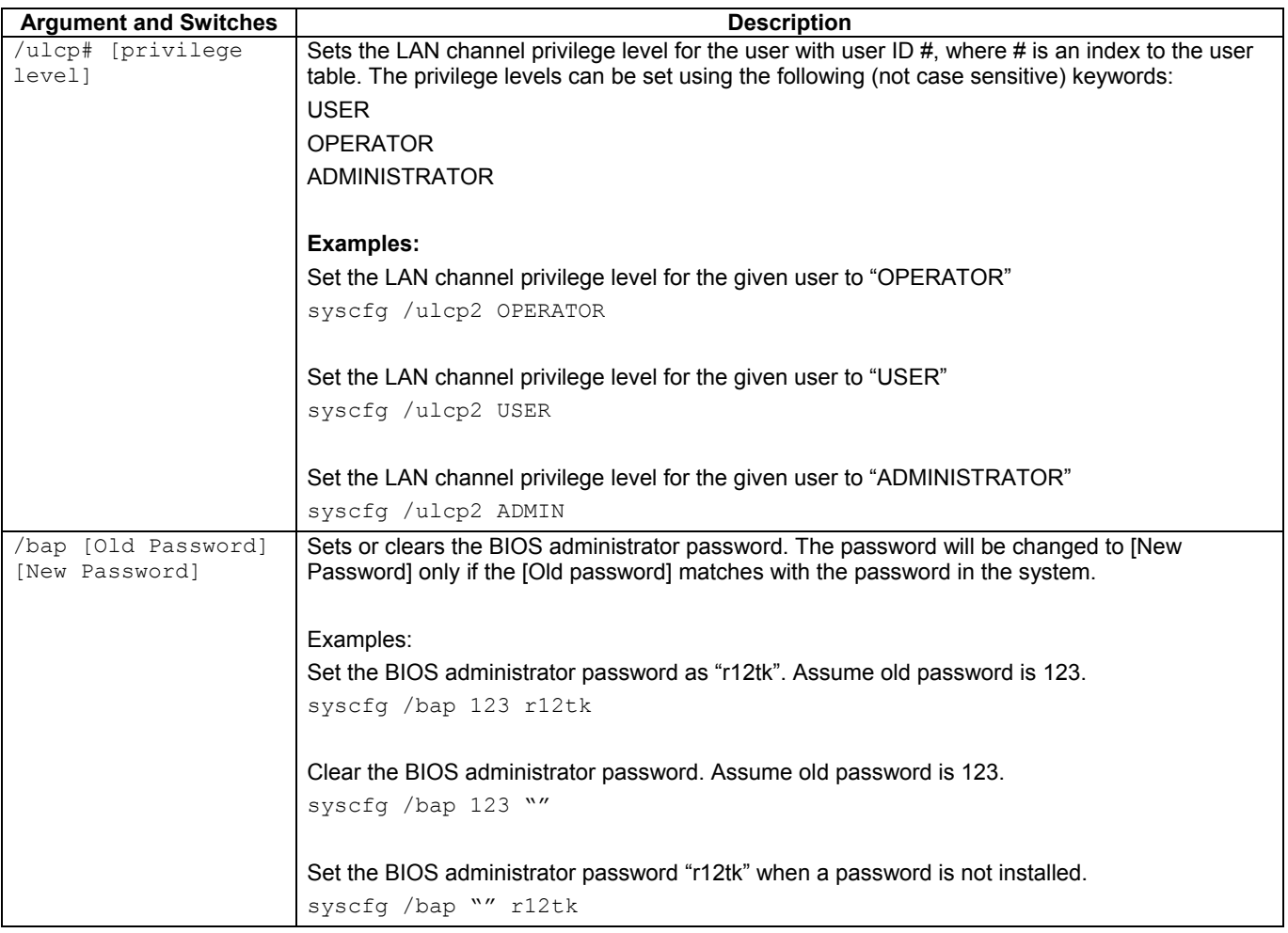

<span id="page-15-0"></span>The following error codes are useful when executing the Save and Restore System Configuration utility from a script. The error messages displayed provide more information as to the cause of the error.

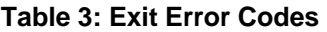

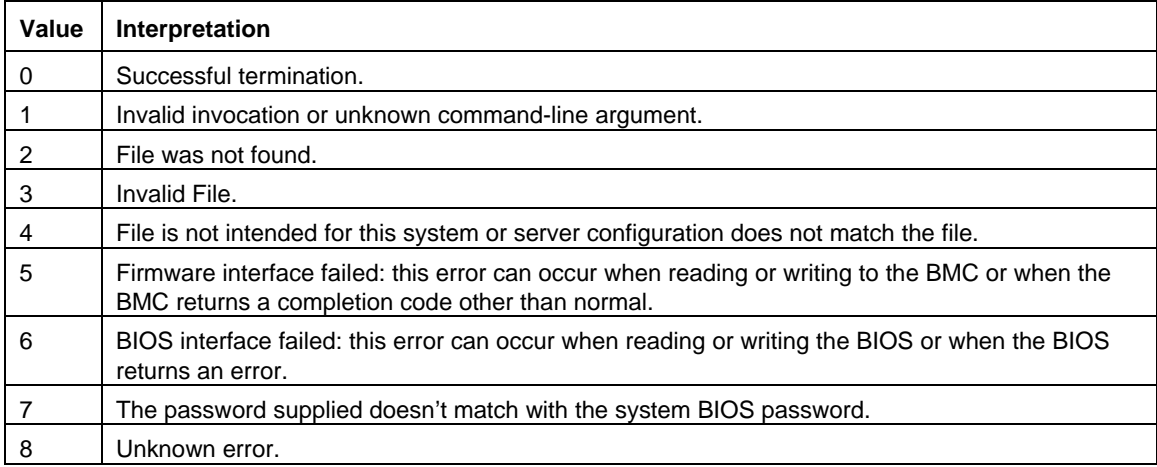

### <span id="page-16-0"></span>**B: Sample Display of /i Option**

The /i command-line argument allows the user to display system and binary file header information as described the figures below.

```
Save and Restore System Configuration Utility Ver 1.1 
Copyright (c) Intel Corporation 2003-2004 
Binary File Header Information 
------------------------------ 
System Config File Name... syscfg.scf 
BIOS Version.............. S870BH2A.86B.0113.P02 
BMC Version: 
   Op Code................. 1.08 
   PIA..................... 1.07 
   Boot Code............... 0.13
```
#### **Figure 1: Sample Display Binary of File Header Information**

```
Save and Restore System Configuration Utility Ver 1.1 
Copyright (c) Intel Corporation 2003-2004 
System BIOS and FW Versions 
--------------------------- 
BIOS Version.............. S870BH2A.86B.0113.P02
BMC Version: 
   Op Code................. 1.08 
   PIA..................... 1.07 
   Boot Code............... 0.13
```
**Figure 2: Sample Display of System Information** 

# <span id="page-17-0"></span>**C: Glossary**

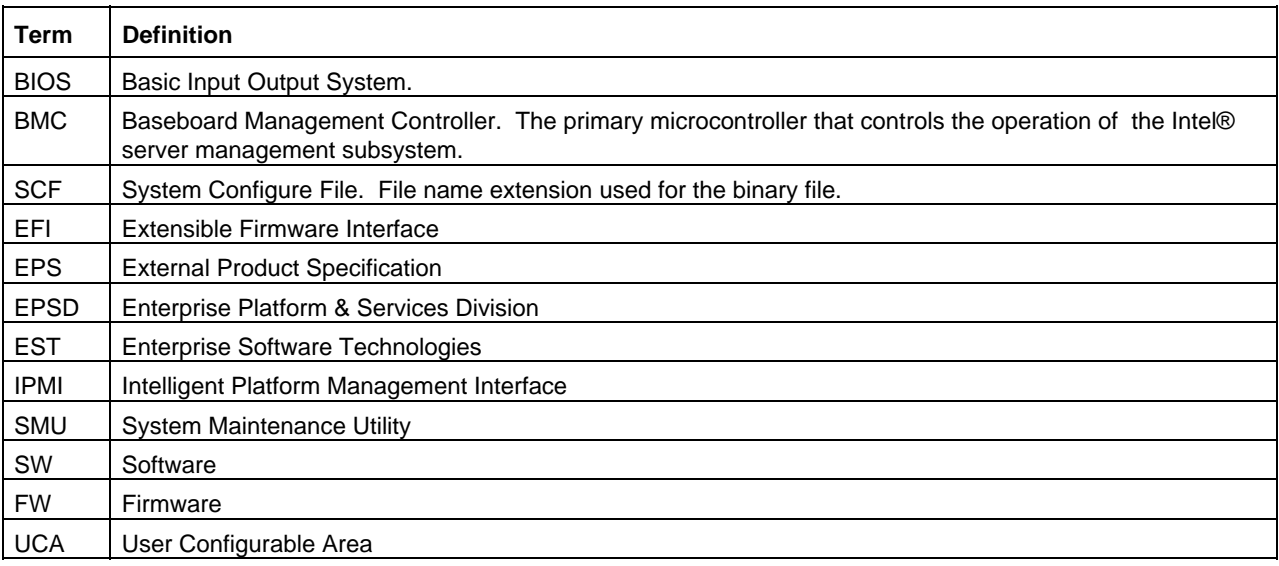